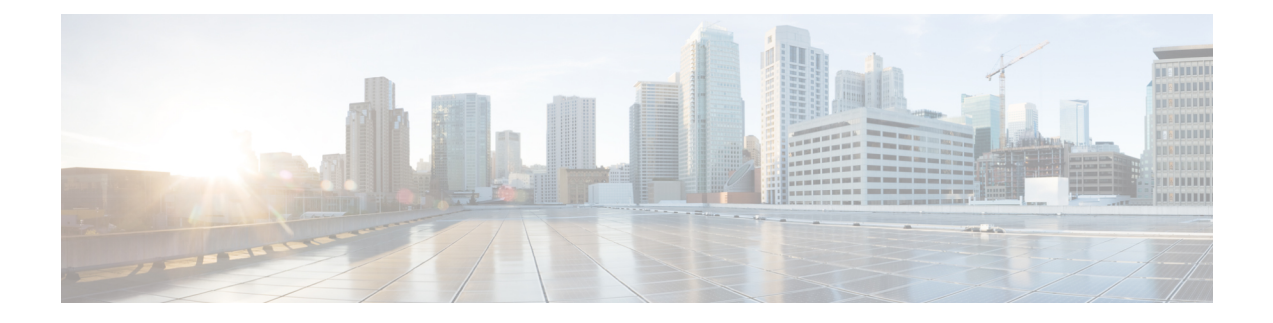

# **NAT Port Chunk Hold Timer Support**

- Feature [Summary](#page-0-0) and Revision History, on page 1
- Feature [Description,](#page-1-0) on page 2
- How it [Works,](#page-1-1) on page 2
- [Configuring](#page-2-0) Port Chunk Hold Timer, on page 3
- [Downgrade](#page-4-0) Process, on page 5
- Monitoring and [Troubleshooting,](#page-4-1) on page 5

## <span id="page-0-0"></span>**Feature Summary and Revision History**

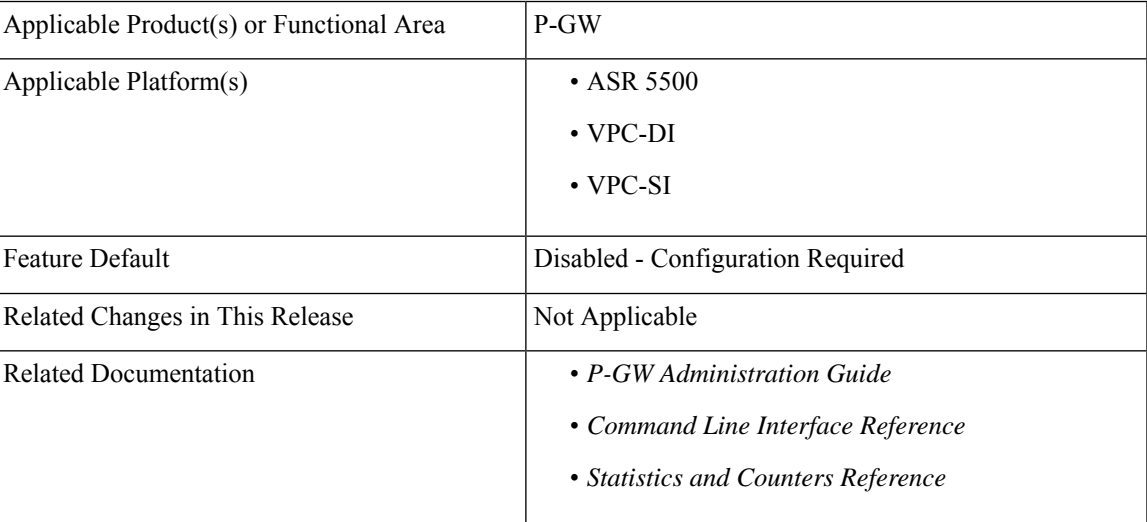

#### **Summary Data**

#### **Revision History**

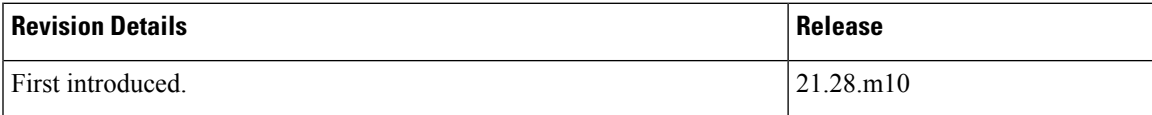

## <span id="page-1-0"></span>**Feature Description**

With the availability of the NAT Port Chunk Hold Timer feature in P-GW , a port chunk hold timer can be configured for many-to-one NAT IP Pools. When the last port from a port chunk is released, the chunk is moved from **Used** to **Hold** state and the Port Chunk Hold Timer is started. On the expiry of the Port Chunk Hold Timer, the port chunk is released and is made available for new sessions. If any packet is received that results into the port chunk being reused before the expiry of the Port Chunk Hold Timer then the port Chunk Hold Timer is stopped and a port from that port chunk is allocated.

Port chunk can be released in the following ways:

- When the last flow of the last port in the port chunk becomes idle due to timeout, the port chunk hold timer starts, and upon expiry of the port chunk hold timer, the port chunk is released.
- When a Subscriber is disconnected.

Release of a NAT IP happens after expiry of NAT Binding timer. This behavior remains same, irrespective of the Port Chunk Hold Timer feature.

## <span id="page-1-1"></span>**How it Works**

The following table summarizes the triggering of various timers for a single last flow using a Port chunk.

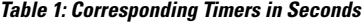

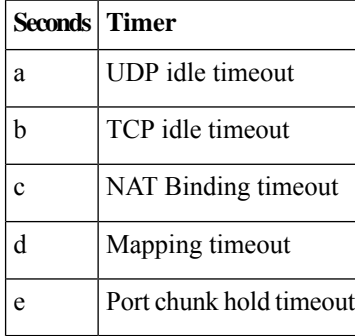

**Table 2: Triggers for Releasing NAT Port, Port Chunk, and NAT IP**

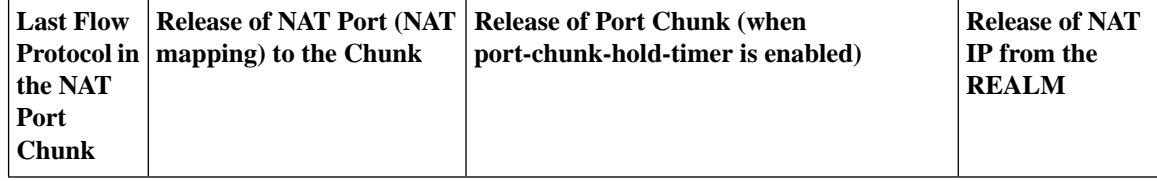

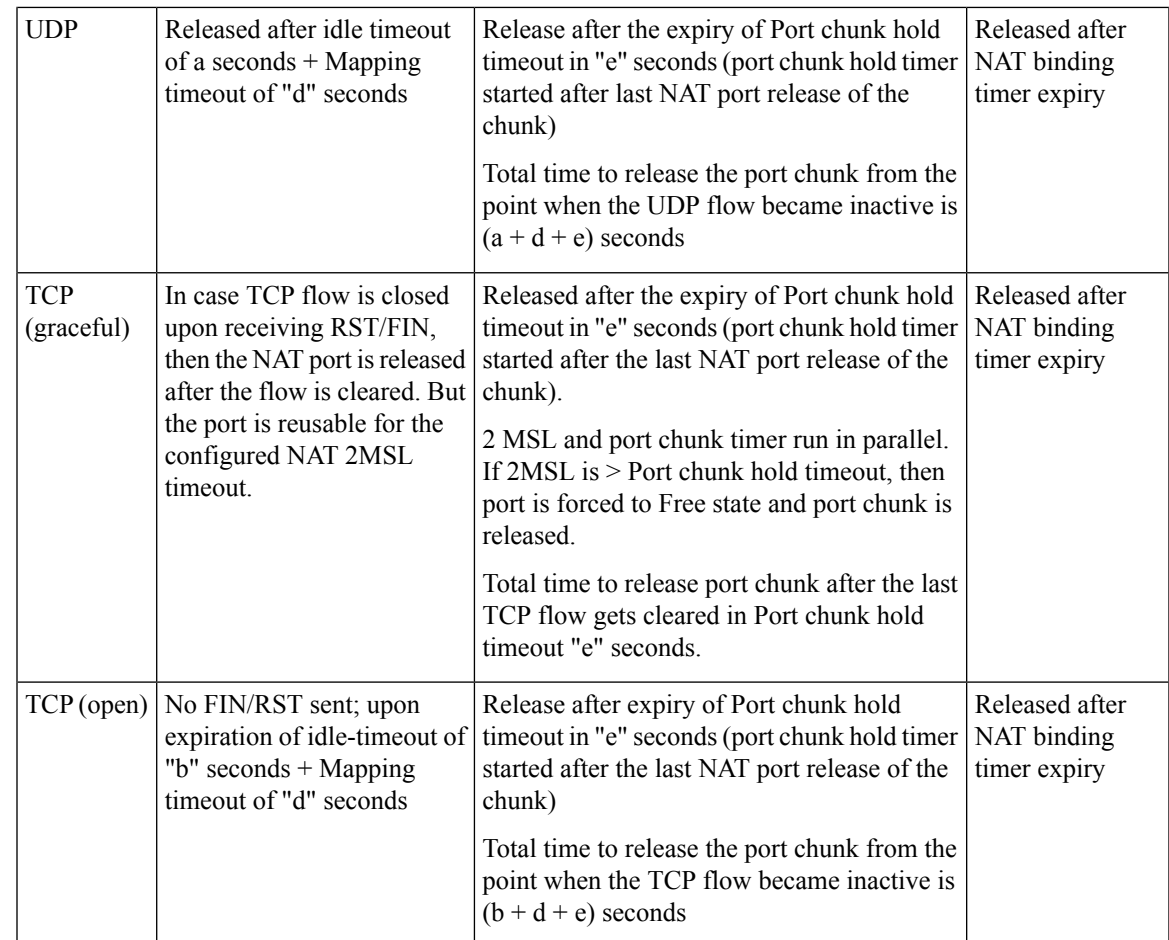

## <span id="page-2-0"></span>**Configuring Port Chunk Hold Timer**

Use the following configuration to decouple NAT binding timer and port chunk hold timer separately.

The port chunk hold timer configuration applies to all NAT IP address in the NAT IP pool.

#### **configure**

```
context context_name
     ip pool nat_pool_name { ip_address subnet_mask | ip_address/mask> |
range from_ip_address to_ip_address }
     napt-users-per-ip-address users [ alert-threshold [ { pool-free |
pool-hold | pool-release | pool-used } low_thresh [ clear high_thresh ] + ]
     [ max-chunks-per-user chunks] [ nat-binding-timer binding_timer [
port-chunk-hold-timer port-chunk-hold-timeout ] ]
     [ on-demand ] [ port-chunk-size size ] [ port-chunk-threshold threshold
 ] [ send-nat-binding-update ] [ srp-activate ] + ]
```
#### **NOTES**:

• **port-chunk-hold-timer** *[ port-chunk-hold-timeout ]*: Configures timeout in seconds after which a freed port chunk can be reused in a NAPT IP pool. If either the value is set to 0 or this is not configured, then

to maintain backward compatibility, port chunks are released based on the **nat-binding-timer**. The minimum value is 0 and the maximum value is 31556926. By default, the Port Chunk Hold Timer is disabled. You can enable the Port Chunk Hold Timer again with a nonzero value but less than a NAT binding timer value.

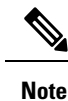

- It is recommended to configure a NAT binding timer value while enabling the port chunk hold timer feature.
- If you disable the **nat-binding-timer** and configure the **port-chunk-hold timer**, the NAT IP address will not be freed, and all NAT port chunks will be released after the **port-chunk-hold timer** expires.
- Specify only lesser value for the **port-chunk-hold timer** than the NAT binding timeout value. If the port chunk hold timeout value is configured higher than the NAT binding timeout, the following CLI error appears.

"Failure: NAT port chunk hold timer must be less than NAT binding timer."

- Do not configure lesser than 2MSL as the port chunk hold timer.
- Since Port Chunk Hold Timer value is lower than NAT Binding Timer, use of this feature will result into increased number of NAT Binding Records (NBR). Setting too low a value of this timer results into a high number of NBRs. While actual value depends on traffic profile of the subscribers, keeping a value of 300 seconds for Port Chunk Hold Timer when NAT Binding Timer is 1800 seconds should be acceptable for most deployments.

### **Modifying Port Chunk Hold Timer**

Use the following configuration to modify a port chunk hold timer.

```
configure
  context context_name
     ip pool nat_pool_name [ nat-binding-timer binding_timer
port-chunk-hold-timer port_chunk_hold_timeout ]
  exit
```
**NOTES**:

• **nat-binding-timer** *binding\_timer* **port-chunk-hold-timer** *port\_chunk\_hold\_timeout* : Specify a Port chunk hold timeout for modifying port chunk hold timer for the ip pool. As soon as the port chunk hold timer is modified for the ip pool, the new Port Chunk Timer uses the modified value for all subscribers.

### **Sample Configuration**

The following configuration is a sample output.

```
[local]qvpc-si# configure
[local]qvpc-si(config)# context egress
```

```
[egress]qvpc-si(config-ctx)# ip pool pgw_nat_ps_int01 97.36.232.0 255.255.255.252
napt-users-per-ip-address 2 group-name pgw_nat_ps_int alert-threshold pool-free 20 clear
25 on-demand max-chunks-per-user 1 port-chunk-size 32256 nat-binding-timer 600
port-chunk-hold-timer 300
```
### <span id="page-4-0"></span>**Downgrade Process**

We recommend reconfiguring the ip pool CLI with the exclusion of the**port-chunk-hold-timer** CLI keyword because if you save the configuration with the **port-chunk-hold-timer** CLI keyword and downgrade when you reload with the same configuration file in the downgraded image, then the entire ip pool CLI gets ignored.

## <span id="page-4-1"></span>**Monitoring and Troubleshooting**

This section provides information to monitor and troubleshoot this feature using show commands and Bulk Statitics.

### **Show Commands and/or Outputs**

This section provides information about the show CLI commands that are available in support of the feature.

### **show configuration**

Use this **show configuration** CLI command to view the following field that is available in support of Port chunk Timer behaviour for many-to-one NAT feature:

• **port-chunk-hold-timer** : Displays timeout in seconds after which a freed port chunk can be reused in a NAPT IP pool.

#### **Sample Output**

```
[local]qvpc-si# show configuration
Config
  context egress
   ip pool ipv4-private 10.0.0.1 255.255.0.0 private 0 srp-activate group-name int41
alert-threshold group-available 20 clear 25
    ip pool ipv4-static 11.0.0.1 255.255.0.0 static
   ip pool pgw_nat_ps_int01 97.36.232.0 255.255.255.252 napt-users-per-ip-address 2
group-name pgw_nat_ps_int alert-threshold pool-free 20 clear 25 on-demand port-chunk-size
32256 nat-binding-timer 600 port-chunk-hold-timer 300
  exit
```
### **show ip pool nat-realm**

Use this **show ip pool nat-realm** CLI command to view the following field that is available in support of Port chunk Timer behaviour for many-to-one NAT feature:

• **Port-chunk-hold-Timer in seconds**: Displays timeout in seconds after which a freed port chunk can be reused in a NAPT IP pool.

#### **Sample output**:

show ip pool nat-realm

Group: pgw\_nat\_ps\_int Pool: pgw\_nat\_ps\_int01 97.36.232.0 255.255.255.252 Pool Status: Good Pool Id: 3 Type: NAPT Priority: 0 Group: pgw\_nat\_ps\_int<br>
Free: 2 Used: 0 D Pree: 2 Hold: 0 0 Released: 0 Limit Exceeded: 0 Total Alloc Req: 0 Total Rel Req: 2 Recovered Alloc Req: 0 Alloc Req by Group: 2 User-Plane Id: N/A Virtual-FE Id: N/A User-Plane Id: N/A Virtual-FE Id: N/A Vdu group name: Number of Users Per-IP: 2 IP Sharing: Disabled Shared IP Size: n/a Allocation Mode: On-Demand Port Chunk Size: 32256 Port Chunk Threshold: 100 Maximum Number of Chunks per User: 1 Minimum Number of Chunks per User: 0 Nat-Binding-Timer: 600 Send-Nat-Binding-Update: Disabled Nexthop Forwarding Address: Disabled Pool-Free Threshold: 20% Clear: 25% Pool-Used Threshold: Disabled Clear: Disabled Pool-Release Threshold: Disabled Clear: Disabled Pool-Hold Threshold: Disabled Clear: Disabled Cip-local-pool-used Threshold: Disabled Clear: Disabled cip-local-pool-used Threshold: Disabled cip-local-pool-in-use-addr Threshold: Disabled Clear: Disabled Include-Network-Broadcast-Address: Disabled **Port-chunk-hold-Timer in seconds**: 300 Group Summary: Group Used: 0 Group Free: 2<br>Group Hold: 0 Group Hold: 0 Group Quarantine: 0 Group Released: 0 Group Effective Alarm Threshold %: Disabled Group Effective Clear Threshold %: Disabled Group Current Usage %: 0.00% Group Status: Good

### **show active-charging nat statistics**

The **show active-charging nat statistics** displays the following output.

```
[local]qvpc-si# show active-charging nat statistics
Thursday March 09 23:30:21 EST 2023
NAT Realm Utilization:
---------------------
Realm Name: pgw_nat_ps_int Context: equess
Current IP Address-In-Use: n/a Total IP Address: 2<br>Current Calls Using-Realm: n/a Current Port-Chunks Available: n/an/a Current Port-Chunks Available: n/a
Current Port-Chunks-In-Use: n/a Total Port-Chunks: 4
Current Port-Chunks-On-hold : n/a
Port-Chunk size: n/a
Statistics:
```

```
Total AAA alloc msgs sent: 0 Total AAA dealloc msgs sent: 0
 Total flows denied no IP: 0 Total flows denied no port: 0
 NAT44 flows denied no IP: 0 NAT44 flows denied no port: 0
 NAT64 flows denied no IP: 0 NAT64 flows denied no port: 0
 Total flows denied no memory: 0
 NAT44 flows denied no memory: 0 0 NAT64 flows denied no memory: 0
 Total bytes Transferred: 0 Total flows processed: 0
 NAT44 bytes Transferred: 0 0 NAT44 flows processed: 0
 NAT64 bytes Transferred: 0 NAT64 flows processed: 0
 Average TCP port usage: 0 Average UDP port usage: 0
 Average Others port usage: 0
Realm Name: pgw_nat_ps_int01 Context: egress egress
Current IP Address-In-Use: 1 Total IP Address: 2
Current Calls Using-Realm: 0 Current Port-Chunks Available: 3
Current Port-Chunks-In-Use: 0 Total Port-Chunks: 4
Current Port-Chunks-On-hold : 1
Total Reserved Port-Chunks: 0
Current Reserved Port-Chunks-In-Use: 0
Current Available Reserved Port-Chunks: 0
Port-Chunk size:
Statistics:
 Total AAA alloc msgs sent: 0 Total AAA dealloc msgs sent: 0
 Total flows denied no IP: 0 Total flows denied no port: 0
 NAT44 flows denied no IP: 0 NAT44 flows denied no port: 0
 NAT64 flows denied no IP: 0 NAT64 flows denied no port: 0
 Total flows denied no memory: 0
 NAT44 flows denied no memory: 0 0 NAT64 flows denied no memory: 0
 Total bytes Transferred: 84 Total flows processed: 1
 NAT44 bytes Transferred: 84 NAT44 flows processed: 1NAT64 bytes Transferred: 0 NAT64 flows processed: 0
 Average TCP port usage: \hskip 10mm 0 Average UDP port usage: \hskip 10mm 1Average Others port usage: 0
Port-Chunks distribution:
Max no.of chunks used Total no.of subscribers Current no.of subscribers
--------------------- ----------------------- -------------------------
      1 1
Ports distribution:
Max no. of ports used Total no. of subscribers
--------------------- -----------------------------------
     [0-8] 1
```

```
Total Realms: 2
```
### **Bulk Statistics**

This section provides information on the bulk statistics schema.

### **NAT Realm Schema**

The NAT Realm schema provides operational statistics that can be used for monitoring and troubleshooting the NAT Port chunk hold timer feature.

**Table 3: Bulk Statistic Variables in the NAT Realm Schema**

| Variables                   | <b>Description</b>                                                                             |
|-----------------------------|------------------------------------------------------------------------------------------------|
| nat-rlm-port-chunks-on-hold | The total number of port chunks on hold, which are collected per<br>context and for each realm |

 $\mathbf I$ 

٦